## Basic Excel Shortcut Keys | Excel Tutorial

## Basic Excel Shortcut Keys:

MS Excel Shortcut Keys — Excel Keyboard shortcut keys help to reduces the usage of mouse and allow you to work with your keyboard. Basic excel shortcut keys help to achieve efficiency and work productivity. Learn ms excel online and become ms excel expert.

The commands covered here are apply to all popular versions of MS Excel such as MS Excel 2016, MS Excel 2013, MS Excel 2010, MS Excel 2007.

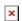

Basic Excel Shortcut Keys — eLearningGang.com

## Basic Excel Shortcut Keys:

∘ Ctrl + N

∘ Ctrl + 0 To open existing

To open new workbook

workbook

∘ **Use Ctrl + S** To save new workbook

∘ **Alt + F4** To close excel workbook.

• **Shift + Tab** To move one cell left after completion of entry.

∘ **F2** To edit cell.

- ∘ Use **F2** to edit and then **Ctrl+A** to edit formula in formula Bar
- ∘ Use **F2** to edit formula and then press **F4** to make reference absolute or partial or to remove like \$B\$5

or B\$5 or \$B5. To cancel edit ∘ Esc To move one cell • Enter down after completion of entry. Shift Enter To move one cell up after completion of entry. To Jump to beginning Home ∘ End To end of cell ∘ Ctrl + F3 To open name manager ∘ Ctrl+Z To Undo last action ∘ Ctrl+Y To Redo (after undo) or Repeat (when applying formats) ∘ Alt+Enter To repeat last action (like formatting) Shift + Arrow key To select single cell up/down/left/right ∘ Ctrl + A To select entire sheets ∘ Ctrl + G To open Go To menu ∘ Ctrl+X To Cut selected cell ∘ Ctrl+C To Copy selected cells ∘ Ctrl+V To Paste after copy or cut action performed ∘ Ctrl+Alt+V To Open Paste Special Menu after copy or cut action performed ∘ Alt+Enter To repeat a previous cell format action on current cell To Open Format Cells ∘ Ctrl+1 dialog with last selection active ∘ Ctrl+B To Apply/ remove bold format ∘ Ctrl+I To Apply/ remove italic format ∘ Ctrl+U To Apply/ remove underline format

ctrl + Space
active cell
Shift + Space
active cell
Shift + F2
cell comment

To select full column of

To select full row of

To Insert or Edit a

To open Macro dialog

To Insert or Edit

[adinserter block="4"]

∘ Alt + F8

∘ Ctrl + K

hox

## Top Basic Excel shortcut keys:

 $\circ$  Alt + = To use AutoSum formula ∘ Ctrl + 9 To hide selected rows To unhide hidden rows ∘ Ctrl + Shift + 9 within the selected area  $\circ$  use Ctrl + 0 To hide selected column ∘ Ctrl + Shift + 0 To unhide hidden column within the selected area ∘Ctrl + PageUp To switch between sheets.(Left side) ∘ Ctrl + PageDown To switch between sheets.(Right Side) ∘ Ctrl + . To change direction of selection when expanding ∘ Alt + Tab To switch between workbooks ∘Ctrl + F1 To maximize and minimize Excel Ribbon ∘use **Alt + F1** To insert chart with data To Open VBA editor ∘ Alt + F11 window

```
hyperlink
                          To select all cells having
∘ Ctrl + Shift + 0
 comments
∘use Ctrl + T
                                To create auto table
∘ Ctrl+F
                                      To open Find and
 Replace dialog box (with Find selected)
∘ Ctrl+H
                                     To open Find and
 Replace dialog box (with Replace selected)
\circ Alt+F
                                      To move to next
 searched text with Find and Replace dialog box
\circ Alt+I
                                          To view all
 searched text with Find and Replace dialog box
◦ Shift+F4
                                      To move to next
 searched text (when search box closed)

    ○ Ctrl+Shift+F4

                                  To move to previous
 searched text (when search box closed)
∘ Ctrl + Shift + U
                             To expand/collapse formula
 bar

    Shift + F3

                                    To display Insert
 Function dialog box(With empty cell)

    Shift + F3

                                   To edit argument of
 formula at cursor position(With formula in cell)
                                    To display all the
∘ Ctrl + ~
 formula from the active sheet
∘ Press Ctrl + '
                                  To copy formula from
 above cell
∘ Ctrl + D
                                    To fill down same
 contents as in above cell into current cell
∘ Ctrl + R
                                    To fill down same
 contents as in left cell into current cell
∘ use Ctrl + ;
                                 To Insert current date
 at cursor position
∘ Ctrl + Shift + ;
                           To Insert current time at
```

Watch all **4** YouTube videos of excel shortcut keys. Double click inside frame for **Full screen**.

cursor position

I hope this post is useful for your excel learning. Please share with your friends on social networks.Do not forget to Subscribe our YouTube channel for useful videos, Also Connect with us on Facebook, Twitter and LinkedIn. Keep Smiling, Keep Visiting and Keep Learning.